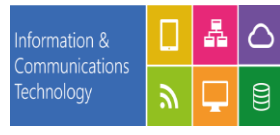

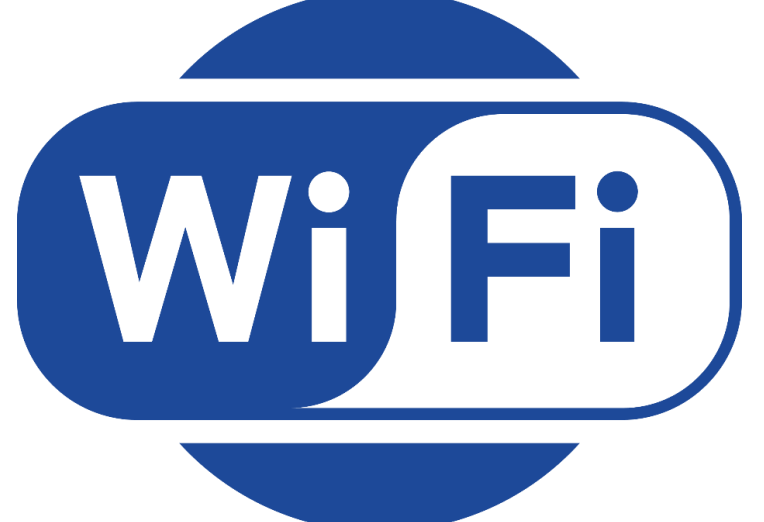

## **CONNECTING TO FREE GUEST WIFI**

- 1. Open the Wi-Fi settings on your device.
- 2. Select 'GOSH-Guest' from the list of available wireless networks.
- 3. Enter your name and a valid email address.
- 4. Read the terms and conditions of use and click on the box acknowledging acceptance of the terms.
- 5. Click on the connect button and enjoy using the free wifi service.

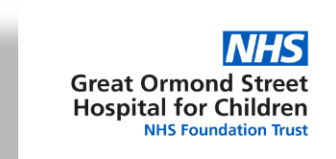